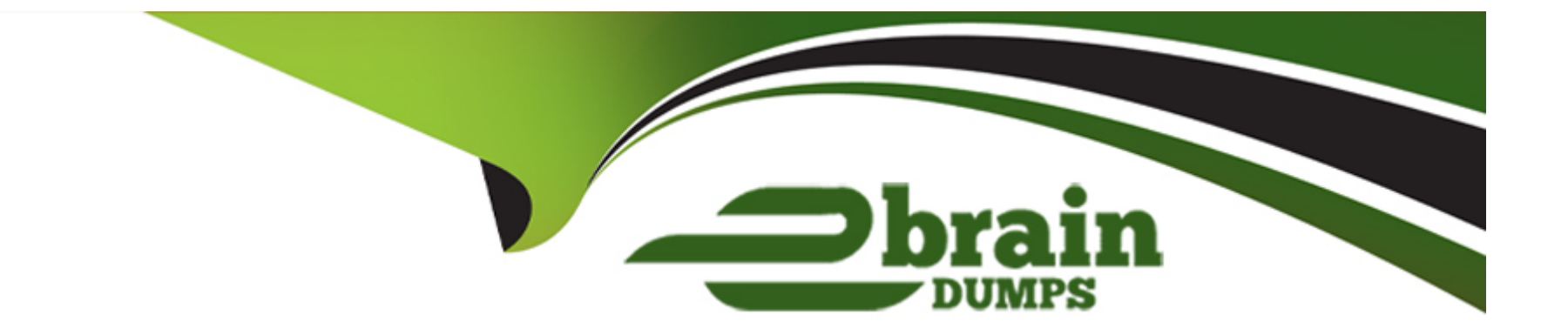

# **Free Questions for C\_BOWI\_4302 by ebraindumps**

# **Shared by Petersen on 12-12-2023**

**For More Free Questions and Preparation Resources**

**Check the Links on Last Page**

# **Question 1**

## **Question Type: MultipleChoice**

After starting a drill-down, as objects get selected, where are they shown?

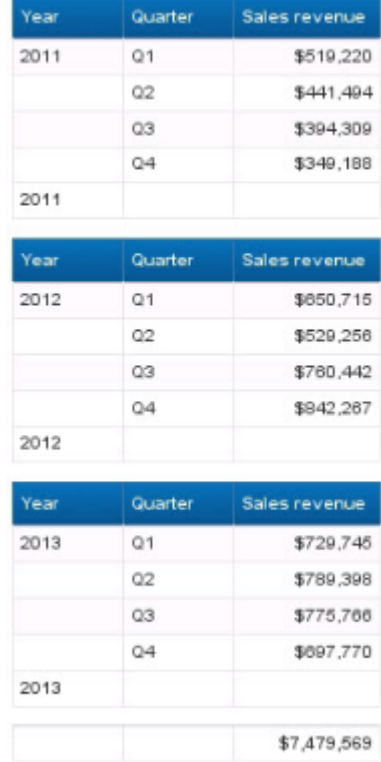

## **Options:**

- **A-** In the Report Map pane
- **B-** In the Formula bar
- **C-** In the Filter bar
- **D-** In the Document Structure and Filters pane

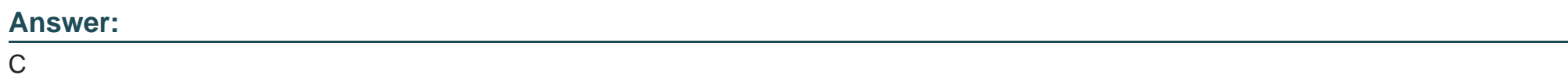

# **Question 2**

**Question Type: MultipleChoice**

A document displays a data in the format: MM/DD/YY. What option allow you to change the format to DD/MM/YY? (2 answers)

### **Options:**

**A-** Auto detect

- **B-** Format number
- **C-** Product locale
- **D-** Preferred viewing locale

### **Answer:**

B, D

# **Question 3**

**Question Type: MultipleChoice**

Why do you use the "Turn into" functionality?

#### **Options:**

- **A-** To change the data source of a document
- **B-** To change the table into a chart
- **C-** To change the object of a section
- **D-** To change the data type of an object

B

# **Question 4**

**Question Type: MultipleChoice**

What is the output of the following expression when the CurrentDate is January 31, 2014?

If (MonthNumberOfYear(CurrentDate())=1;

Year(CurrentDate())-1;

Year(CurrentDateQ))

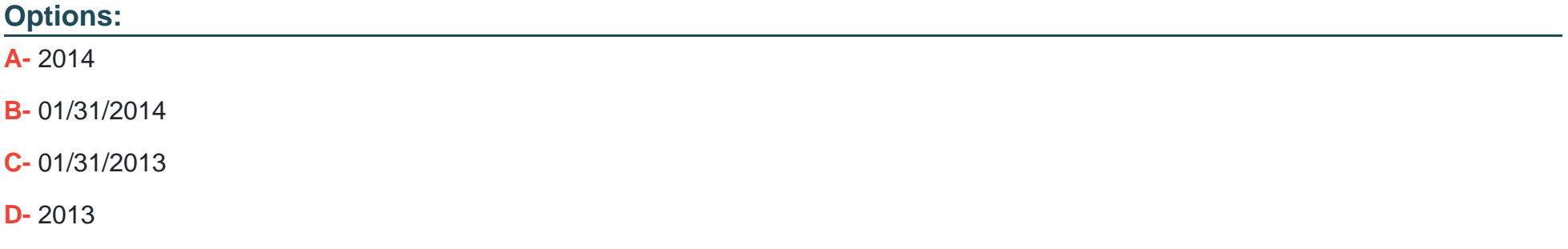

D

# **Question 5**

#### **Question Type: MultipleChoice**

You have applied report filters to your document. How do you ensure that end users are aware of this when viewing a document in Reading mode?

### **Options:**

**A-** Display prompt values in free-standing cells.

- **B-** Display the Report filters in free-standing cells.
- **C-** Display predefined filters in free-standing cells.
- **D-** Display the Query Summery in a free-standing cell.

### **Answer:**

B

# **Question 6**

#### **Question Type: MultipleChoice**

What do you use to search for content in multiple documents?

#### **Options:**

#### **A-** Central Configuration Manager (CCM)

- **B-** Central Management Console (CMC)
- **C-** Report map
- **D-** BI launch pad

#### **Answer:**

D

# **Question 7**

**Question Type: MultipleChoice**

What option do you select to change the Total Revenue to a currency (shown in the attached graphic)?

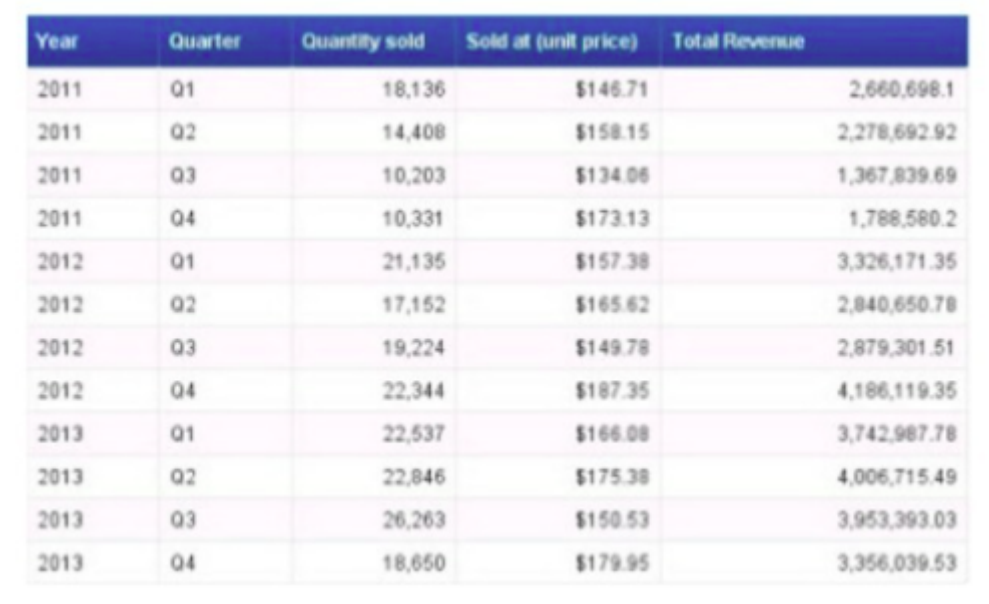

## **Options:**

- **A-** 1. Right click a number in the Total Revenue column.
- 2. Select Format Number.
- **B-** 1. Right click the Total Revenue column name.
- 2. Select Format Number.
- **C-** 1. Right click on the edge of the table.
- 2. Select Format Table.
- **D-** 1. Right click a number in the Total Revenue column.
- 2. Select Format Cell.

#### **Answer:**

D

# **Question 8**

#### **Question Type: MultipleChoice**

Which data sources can you access directly using Web Intelligence?

### **Options:**

### **A-** Relational databases

- **B-** Business Explorer (BEx) Queries
- **C-** XML files
- **D-** OLAP cubes

B

# **Question 9**

**Question Type: MultipleChoice**

What is the correct formula for the RunningSum column (shown in the attached graphic)?

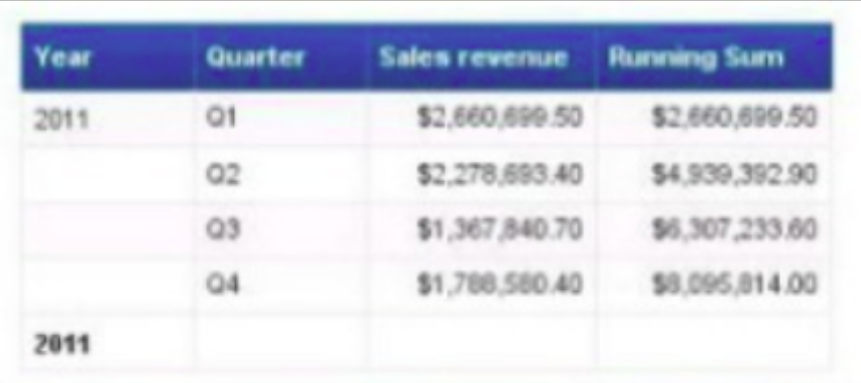

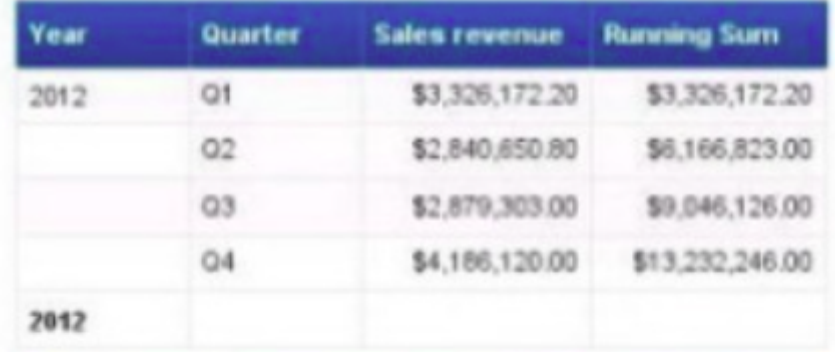

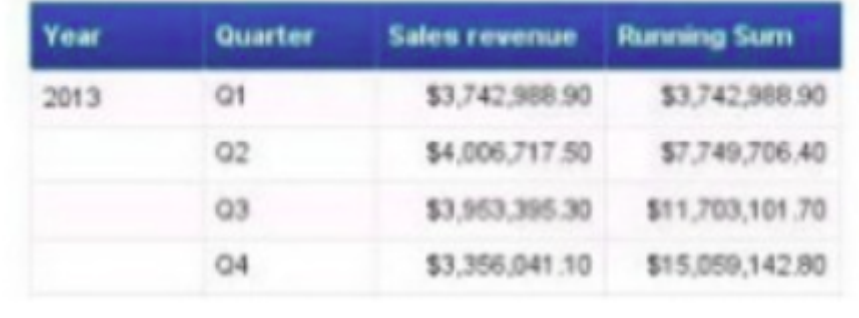

## **Options:**

- **A-** RunningSum([Sales revenues];([Year];[Quarter]))
- **B-** RunningSum([Sales revenues];[Year];[Quarter])
- **C-** RunningSum([Sales revenues];([Year]))
- **D-** RunningSum([Sales revenues] in [Quarter])

### **Answer:**

C

To Get Premium Files for C\_BOWI\_4302 Visit

[https://www.p2pexams.com/products/c\\_bowi\\_430](https://www.p2pexams.com/products/C_BOWI_4302)2

For More Free Questions Visit [https://www.p2pexams.com/sap/pdf/c-bowi-430](https://www.p2pexams.com/sap/pdf/c-bowi-4302)2